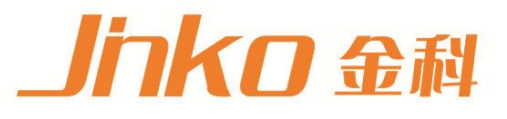

# 产品使用说明书 **OPERATION MANUAL**

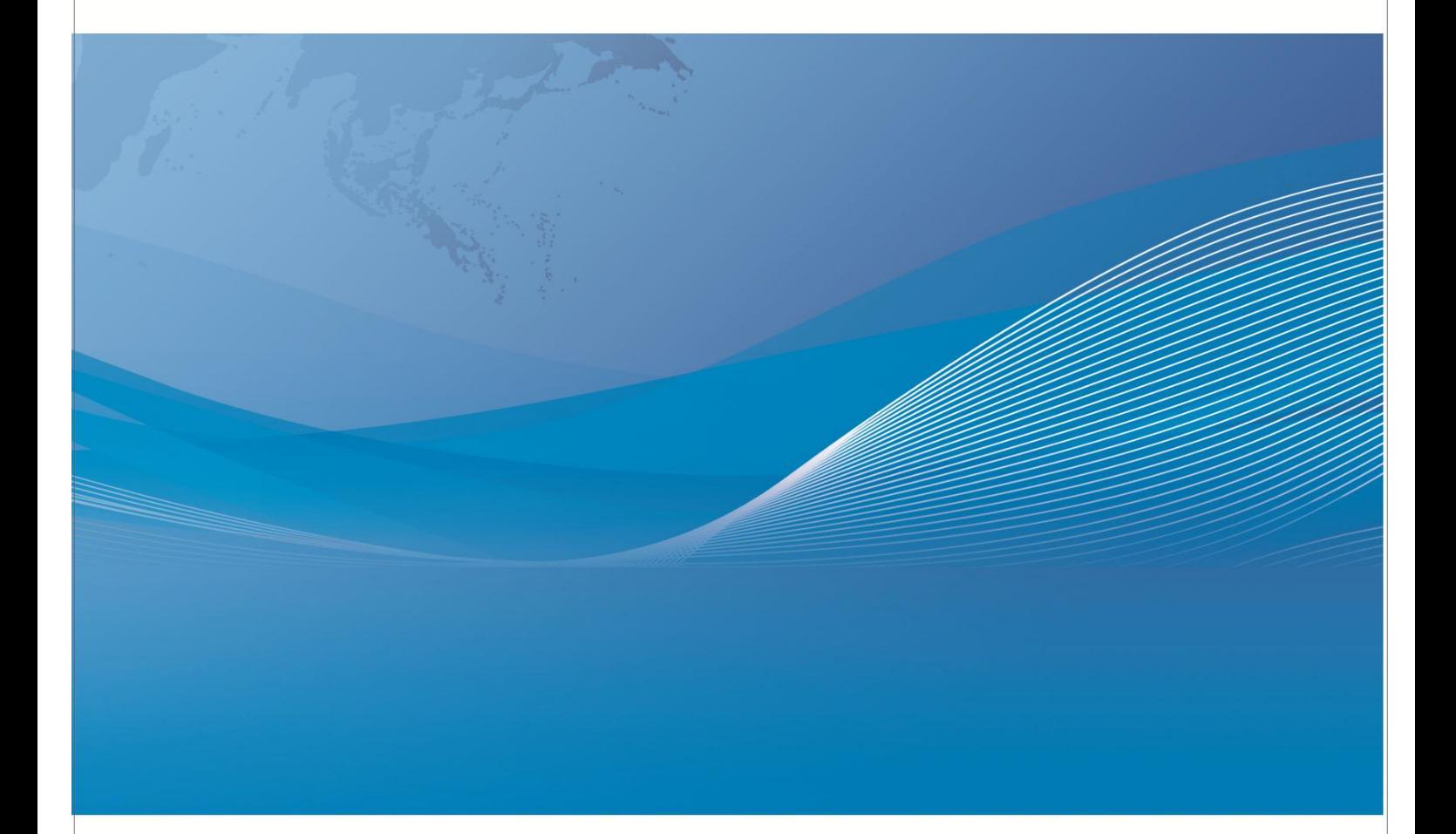

常州市金艾联电子科技有限公司 地址: 江苏省常州市武进区丁堰街道联丰路101号联东U谷22A栋 电话: 4001128155 0519-85563477 网址:www.jk17.com 邮箱: mailjk17@163.com

# JK3000/JK4000系 多路温度记录(测试 )仪

# 使用说明书

Vear1.0

<span id="page-2-0"></span>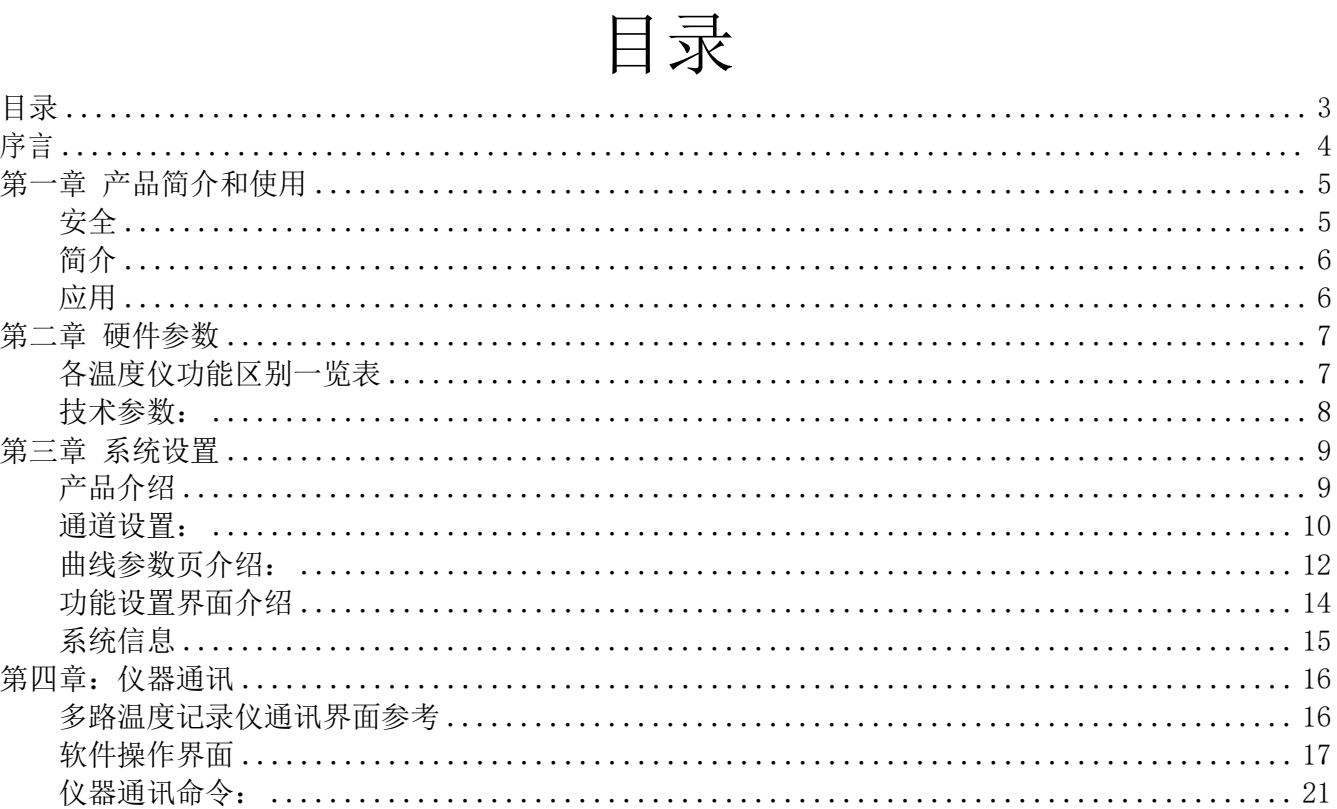

<span id="page-3-0"></span>序言 いっこう しゅうしょう しゅうしょく しゅうしょく

#### 概述 スコット・ショップ しゅうしょう しんしょう あいしん あいしゃ

JK3000/JK4000新型多路温度记录仪,外壳采用超薄机箱,重量轻,体积小,便于携带,同时采 **| 字 三|**<br>|<br>| K3000/JK4000新型多路温度记录仪,外完采用超薄机箱,重量轻,体积小,便于携带,同时采<br>|用数字同步采样技术,具有测量速度快,精度高,使用方便,轻巧美观等优点, 仪表测试精度为 0.5级,本<br>产品被广泛用于科研院校,电力、化工、石油、炼钢、玻 璃、陶瓷、热处理及塑料、橡胶、印染<br>| 句装和食品机碱等行业的温度测量,温度控制 产品被广泛用于科研院校,电力、化工、石油、炼钢、玻 璃、陶瓷、热处理及塑料、橡胶、印染 、包装和食品机械等行业的温度测量、温度控制。 **│ 字 言言**<br>概述<br>概述<br>用数字同步采样技术,具有测量速度快,精度高,使用方便,轻巧美观等优点, 仪表测试精度为 0.5级,本<br>用数字同步采样技术,具有测量速度快,精度高,使用方便,轻巧美观等优点, 仪表测试精度为 0.5级,本<br>产品被广泛用于科研院校,电力、化工、石油、炼钢、玻 璃、陶瓷、热处理及塑料、橡胶、印染<br>、包装和食品机械等行业的温度测量、温度控制。<br><br>情注意将塑料和纸包装制品分开处理。

请注意将塑料和纸包装制品分开处理。

仪器的保养

◆ 仪表表面应及时去尘,内部最好少积灰尘;

◆ 仪表每年应进行检定一次,确保仪表的精度,以便正常使用;

警告:在清洁之前,务必要断开电源

通告 しょうしょう しゅうしょう しんしゅう しんしゅう

本手册的内容如有更改,恕不另行通知。见谅!

(关于计量: 建议开机 10 分钟再计量 1: 因每根热电偶的微小差异, 建议去掉热电偶计量, 2: 因每 组热电偶均通过第一通道测量,所以每 8 路只需计量第一个通道。建议在 23℃左右空间里计量。)

# <span id="page-4-0"></span>第一章 产品简介和使用

#### <span id="page-4-1"></span>安全 しゅうしょう しゅうしょう しんしゅう しんしゅう

请勿自行在仪器上安装代替零件,或执行任何未经授权的修改。请将仪器公司的维修 部门进行 维修,以确保其安全特性。

#### 安全规则

为了防止触电,非本公司授权人员,严禁拆开仪器 严禁将本设备使用于生命维持系统或其他任 何有安全要求的设备上。 我们对于使用本产品时可能发生的直接或者间接财务损失,不承担责 任。

#### 认证与品质保证

多路温度记录仪完全达到手册中所表称的各项技术指标。

#### 保固 しんしょう しんしゅう しんしゅう しんしょう

本公司对本产品的材料及制造,自出货日起给予两年的质量保固。

#### 保固服务

本产品若需保固服务或者修理,必须将产品送到维修单位。送回公司作保固服务的产品,顾客须 支付寄送到维修部的单程运费,本公司将负责支付回程运费。产品若从其 它国家回厂维修, 则 所有运费,关税及其它税赋均由顾客负担。

#### 保证限制

上述的保固不适用于以下情况造成的损坏: 顾客不正确的或者 不适当的维修产品; 顾客使用自己的软件或者界面; 未经授 权的修改或者误用; 未在指定的环境操作本产品或是在不当的地点备置及维修,顾客自行安装的电路造成的损坏,或 顾客使用自己的产品造成的瑕疵。

### <span id="page-5-0"></span>おもの おおや おおや おおや おおや あいしん あいしん しんしゅう あいしゅう しょうしょく

JK3000/JK4000是一种高性能、低价位的温度测试记录仪,利用大屏幕液晶显示可以同时观看 到多通道的温度变化,十分适于温度采集、温度记录的应用。它有RS232接口可以直接将数据上传到 PC上,还拥有USB接口在不方便与PC连接时可以将测量的数据直接保存到U盘中在需要时再把数据转 存到PC上。它是一种半机架宽的主机,其背面有最高64通道的直接插槽接上热电偶就可以测量,满 足3种不同的热电偶类型测量。

包含温度记录软件可以依赖的测量

独特设计允许每8通道为一个单位进行配置,以求达到最大的灵活性及快速方便设置内部的自动 免费的软件简化数据采集

如果要求基于PC的数据记录能力,但又不想花费时间编程,软件便可解决这个问题。利用这个软件 可设置你的测试、采集与存档管理测量数据以及对所得到的数据及曲线进行实时显示和分析。熟悉的 电子表环境可方便地配置与控制测试,丰富的彩色图形为显示你的数据提供许多选项。此外利用 软件可以方便地将数据送到其它应用中以便进一步分析,或者将其包含到你的显示和报告中。

#### <span id="page-5-1"></span>**应用 しんしん しんしん しんしん しんしん** 用 しゅうしょう しゅうしょう しゅうしょく

仪表安全指标

- ◆ 绝缘电阻:外壳、电源输入端相互大于 20MΩ。
- ◆ 耐压:电源输入端、外壳之间 2 秒钟耐压 1800V,漏电流不超过 10mA。
- ◆ 接地:电源接地极,外壳间电阻小于 0.2Ω。
- ◆ 安全:符合CSA,UL-1244,IEC1010 Cat I 之规定 RFI 和 ES D: CIS PR11, IEC801/2/3/4

仪器使用前的注意事项

- ◆ 仪器应放在平稳及灰尘少的地方。
- ◆ 保证测试准确度的温度条件:20℃±5℃。
- ◆ 工作温度范围: 0~40℃, 空气相对湿度: 30%~90%。
- ◆ 室内无腐蚀性、可爆性气体。
- ◆ 保护接地。
- ◆ 供电电源: AC85-250V/45-440Hz, 功耗≤15W。
- ◆ 保险丝: 为0.5A
- ◆ 重量: 净重3.6kg
- ◆ 精度 ±0.3%(实测时的最高温度) 在采用"T"型热电偶时精度可高达0.1%
- ◆ 重量: 净重3.6kg

# <span id="page-6-0"></span>第二章 硬件参数

<span id="page-6-1"></span>各温度仪功能区别一览表

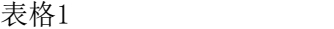

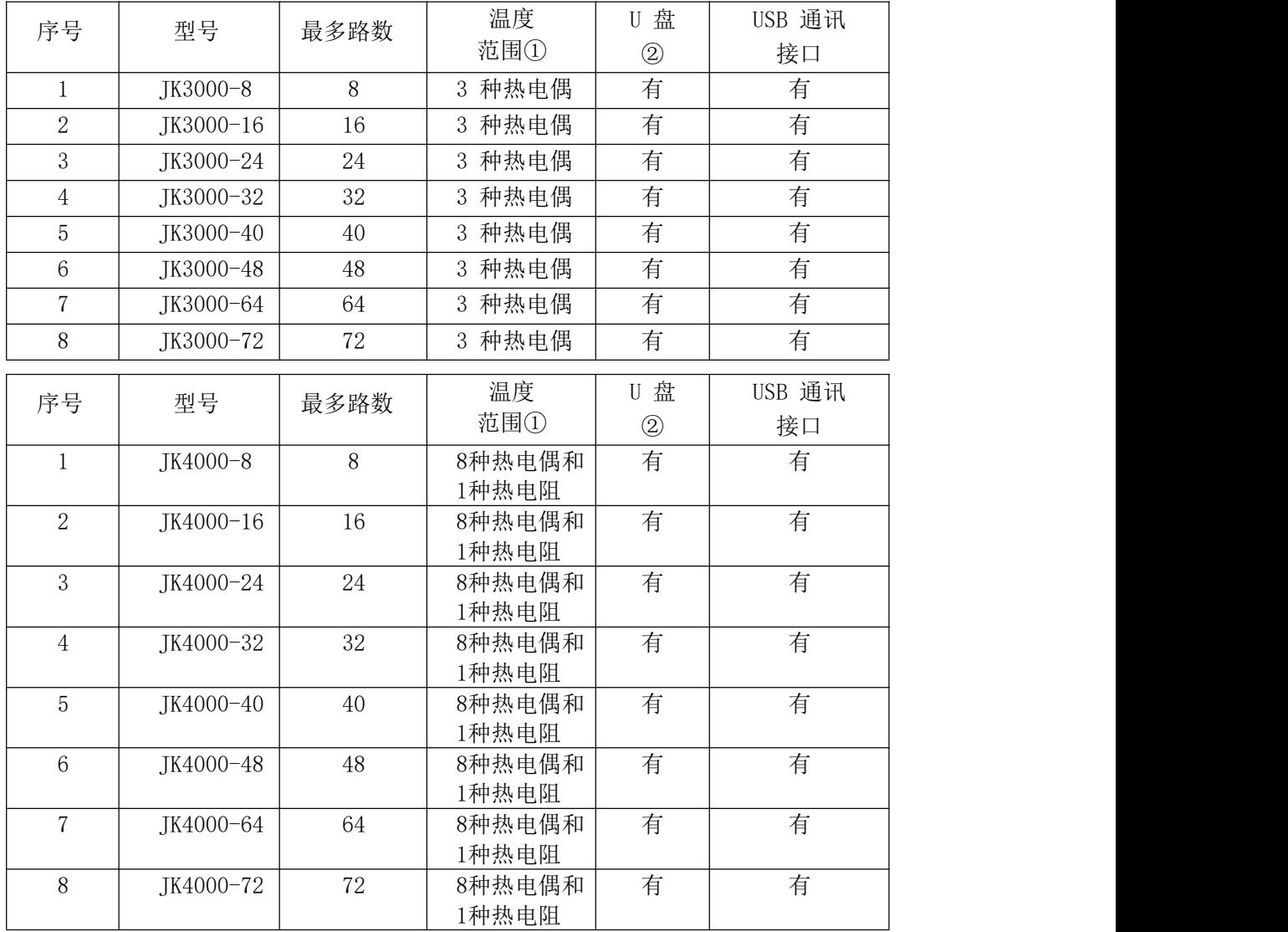

上述表中当最大路数大于24时需要额外接入其他测试板,其接口在后面板介绍时介绍。

<span id="page-7-0"></span>技术参数:

表格3

| 型号     | 多路温度测试仪                                           |
|--------|---------------------------------------------------|
| 输入类型   | 热电偶: J/K/T (JK4000共9种, 详情见下表)                     |
|        | 测量范围: -200℃~1760℃<br>J型\K型\T型                     |
| 测量范围   | 0~1000℃:±(读数值×0.5%+1)℃, -100~0℃:±(读数值×<br>测量精度:   |
|        | 0.5%+2)℃; <i>备注:所有出厂仪器标配送两米长K型(耐温:-20℃到200℃)</i>  |
| 通道数    | 8路16路24路32路40路48路64路                              |
| 显示     | 480*272 4.3寸TFT彩屏                                 |
| 数据显示精度 | $0.1^{\circ}C$                                    |
| U盘存储   | 有                                                 |
| 扫描速度   | 100ms                                             |
| 曲线描绘   | 有                                                 |
| 通讯接口   | RS232口或USB口                                       |
| 配套软件   | JK5080-COM                                        |
| 抗干绕    | 抗高频干扰                                             |
| 单屏显示   | 最多32路                                             |
| 温度修正   | 有                                                 |
| 其他功能   | 时钟功能<br>日历功能                                      |
| 端子类型   | M3螺丝型                                             |
| 允许环境条件 | 2、使用环境: 工作温度: −20−<br>1、供电电源: AC85-250V/45-440Hz; |
|        | 50℃,相对湿度: 20%-90%;                                |
| 附件     | 标配: K型 (-20℃到200℃) 热电偶 8根 (2米/根), 数据采集软件          |
| 外形尺寸   | 长×宽×高: 36cm×26cm×16cm 整机重量: 约5kg                  |

表格中的 3种热电偶-指可以输入3 种不同类型的热点偶温度范围分别为(仅供参考):

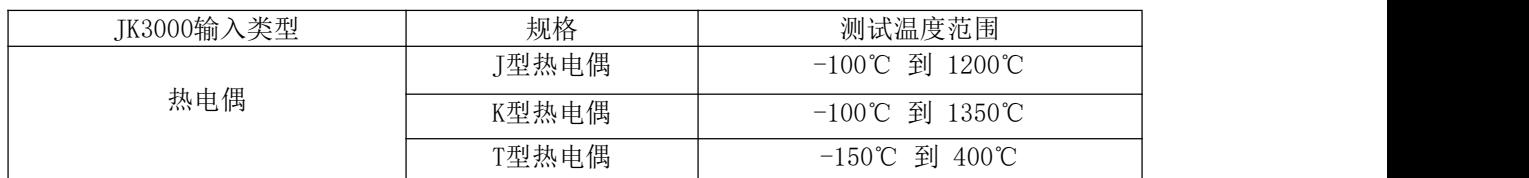

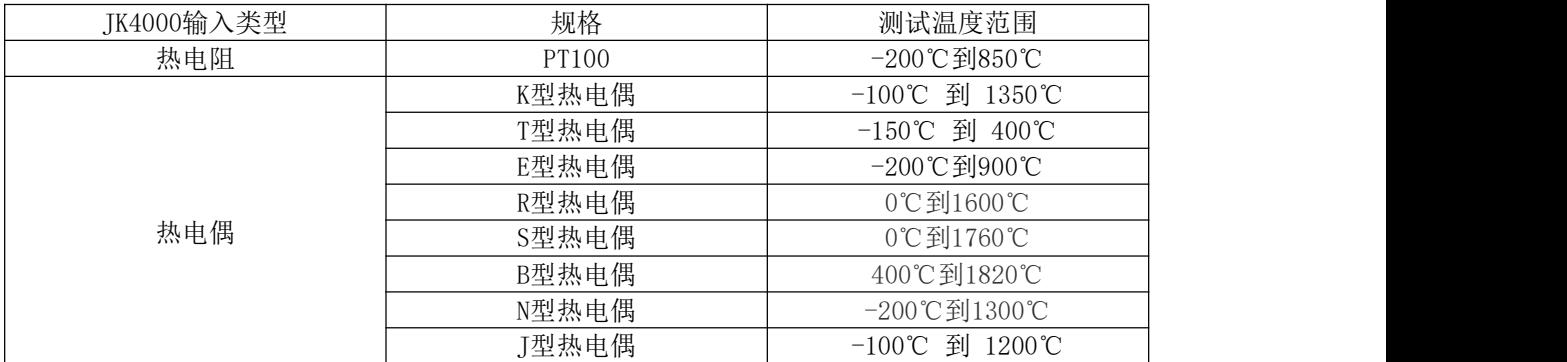

U盘: 指仪器不要连接PC可以将数据储存在U盘上,可以通过转存将数据永久保存在电脑中。

上表格 1 中3000-8是指以 8 通道为一个单位的采集模块可以配合上述每一款仪器使用。

# <span id="page-8-0"></span>第三章 系统设置

# <span id="page-8-1"></span>产品介绍

正面状态下

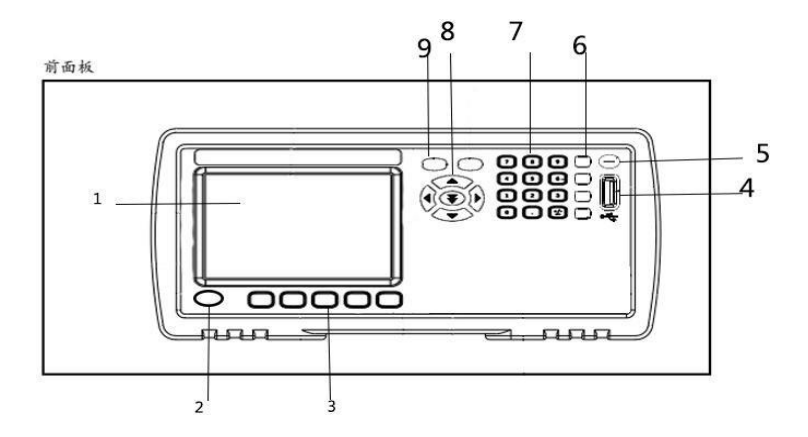

前面板介绍:

- :显示屏
- :电源开关
- :系统功能键
- :USB磁盘接口
- :合格/不合格
- :锁定键
- :数字键盘
- :光标键
- :显示键

#### 显示区域示意图:

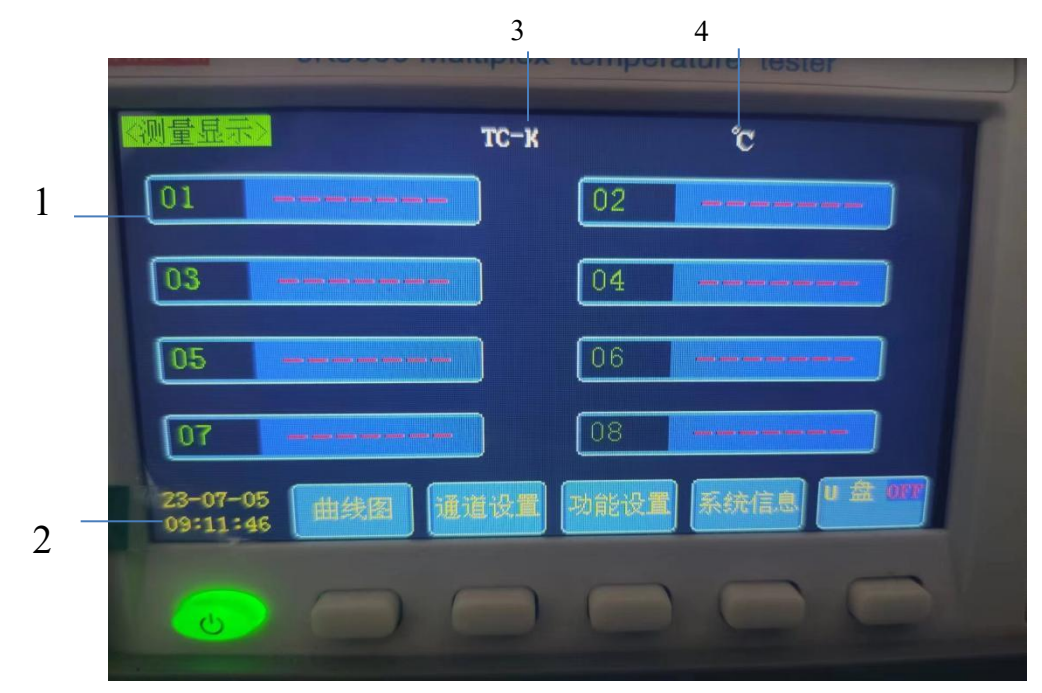

1:分别显示各通道的温度(01 代表第1通道,02 代表第2 通道), 以此类推。

- 2 :显示日期/ 时间:如图所示即代表2023年07月05日/09点11 分46 秒
- 3:热电偶型号
- 4: 温度单位

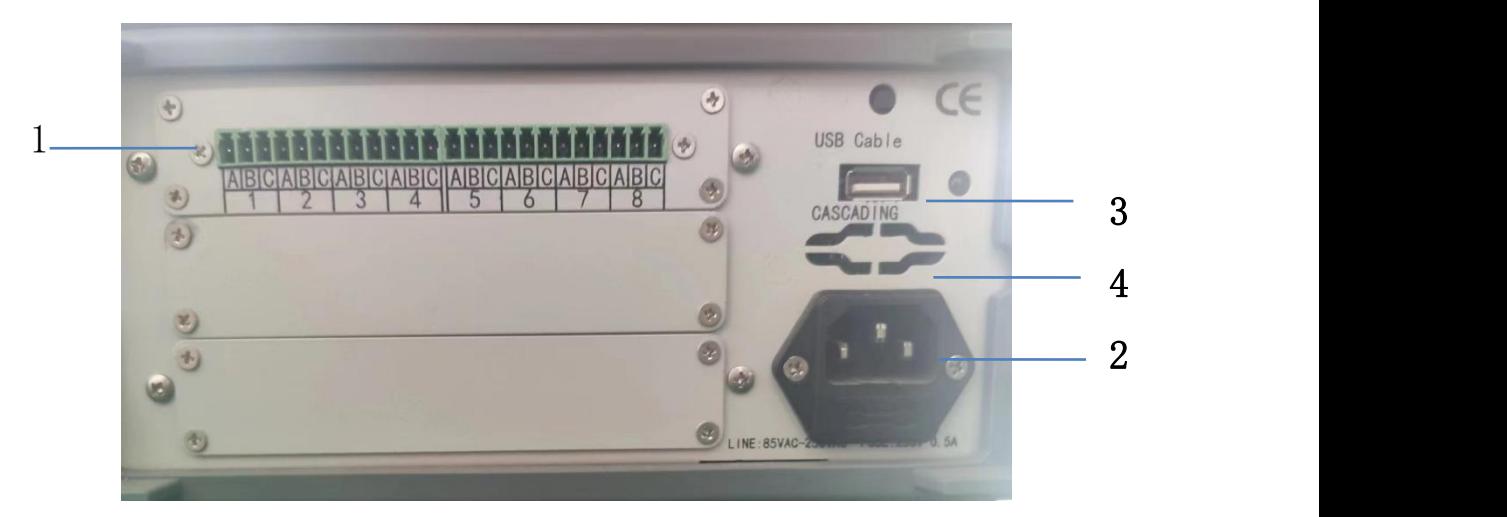

如图所示:

1: 指示各通道数和输入信号接口定义(01 则代表1 通道, 02 则代表2 通道, 以此类推。)

信号接线方法:

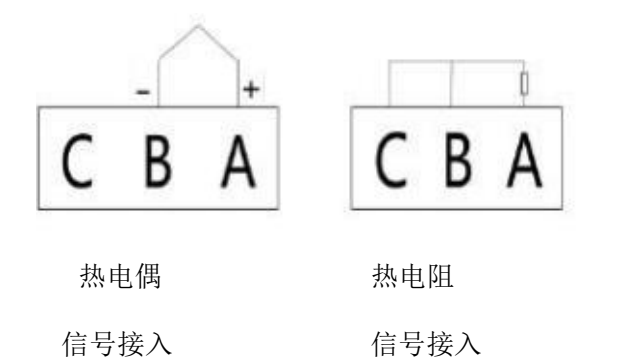

2: 电源插座输入电压为 AC220V 50Hz 50Hz 50Hz 50Hz

3: USB 接口用于电脑USB口连接(选配RS232)。

4:在最大路数大于24时,通过此接口接入额外板来扩展最大路数(选配)。

#### <span id="page-11-0"></span>通道设置:

1、选择需要的设置项目,按"参数设置"键后,用"上下左右"键设置数值或功能。比如 通道数设置: 把光标移到通道数后, 按"参数设置"键, 用"上下"键改变参数, 然后按"设置完 成"键。

2、热电偶类型设置: 把光标移动到热电偶类型处, 用"上下"键选择热电偶类型, 按"设 置完成"键退出即可。

3、其他项目以此类推,

#### 当设置完成后按"设置完成"保存设置退出。

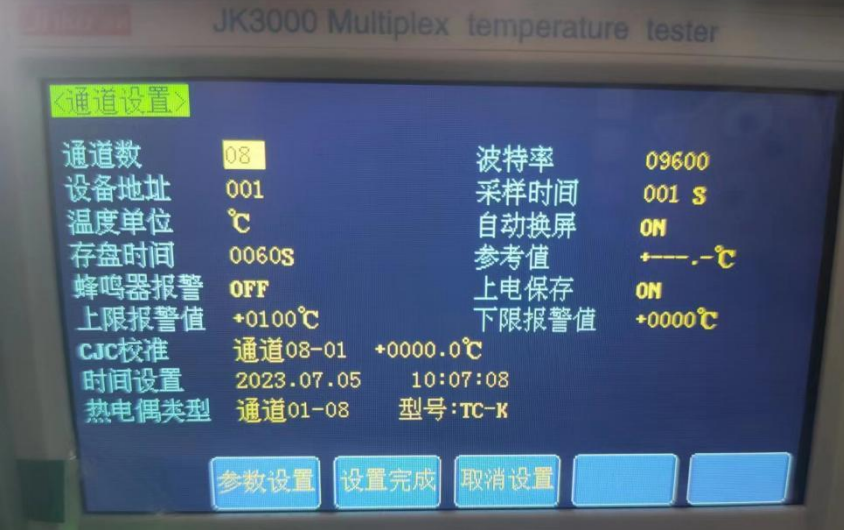

#### 设备参数页介绍:

- 通道数:仪器测试路数
- 波特率:仪器和上位机通讯速率
- 设备地址:上位机查询本机的地址
- 采样时间: 读温度数据速度
- 温度单位:温度单位符号:(℉,℃)
- 自动换屏:监测时间到达设置单页面最大时间后自动清除原页面从0分钟重新显示功能
- 存盘时间:插入U盘时,仪器将数据存入U盘的时间间隔
- 参考值:目前无功能
- 蜂鸣器报警: 蜂鸣器打开或关闭选择
- 上电保存:目前无功能

上限报警值: 温度高端报警值, 每8个通道为一个调整基数, 可通过热电偶类型切换。 下限报警值: 温度低端报警值, 每8个通道为一个调整基数, 可通过热电偶类型切换。 CJC校准:调整通道偏差值,每8个通道为一个调整基数。

热电耦类型:型号:选择仪器测试的探头型号,每8个通道为一个调整基数。

功能选择:

1. 当泛黄显示在通道数时按"参数设置"键切换到数字栏,然后通过上下键调节到您所需 要的数字时,再通过左右键切换到后一位数,当设置完成后按"设置完成"保存设置;按"取消设 置"键不保存设置。按"DISP"键不保存且退出。

2. 波特率:分1200,2400,4800,9600,19200,38400 根据您不同的需求可自行设定。 开机默认为9600。

3. 设备地址:根据不同的PC用的COM口即选择到几,开机默认为001。

4. 采样时间: 在需要多长时间采集一次即调到多久。最小时间为1 秒,最大为999 秒。

5. 温度单位:℃/℉切换。

6. 自动换屏:ON/OFF切换。

7. 存盘时间:需要多长时间存盘一次即调到多久。最小时间为1秒,最大为9999秒。

8. 蜂鸣器报警:当调节到"ON"如果测量的温度超过您所设定的上限或者下限即有声音长鸣提 示, 如果调节到"OFF"时即没有声音提示。

9. 温度上下限;在测量时您可以设定一个温度的上限和一个温度的下限。在测量到的实际温度超 过您所设置的范围时,如果蜂鸣器报警是处于"ON"状态就会有长鸣报警声提示您。显示屏上的 "+"代表正温度, "一"代表负温度。

10. 热电偶类型:可以每8通道为一个单位分别设置不同的热电偶类型

JK3000有三种类型的热电偶:J型,K型,T型;

JK4000有八种类型的热电偶: J型, K型, T型, N型, B型, S型, R型, E型和一种热电阻PT100。

11. 在所有设置结束后按"DISP"退出通道设置界面。

# <span id="page-13-0"></span>曲线参数页介绍:

在任何界面,只要按"DISP"键,即可回到测量显示界面。 按"曲线图"键,即出现曲线图显示界面,如图所示:

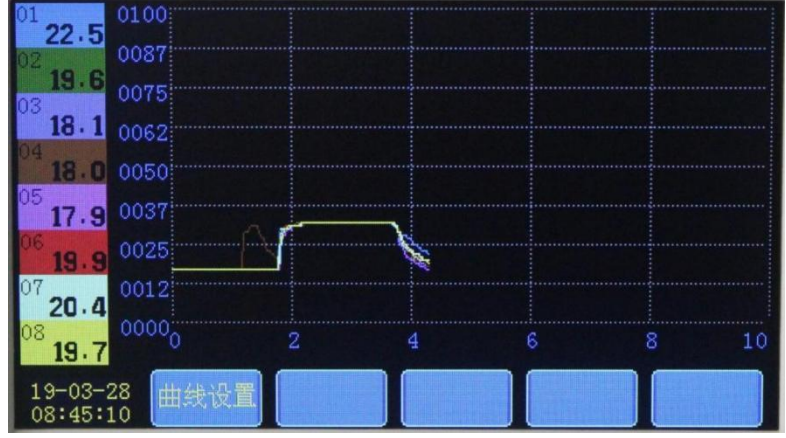

按"曲线设置"键,进入"曲线设置"显示界面,如图所示:

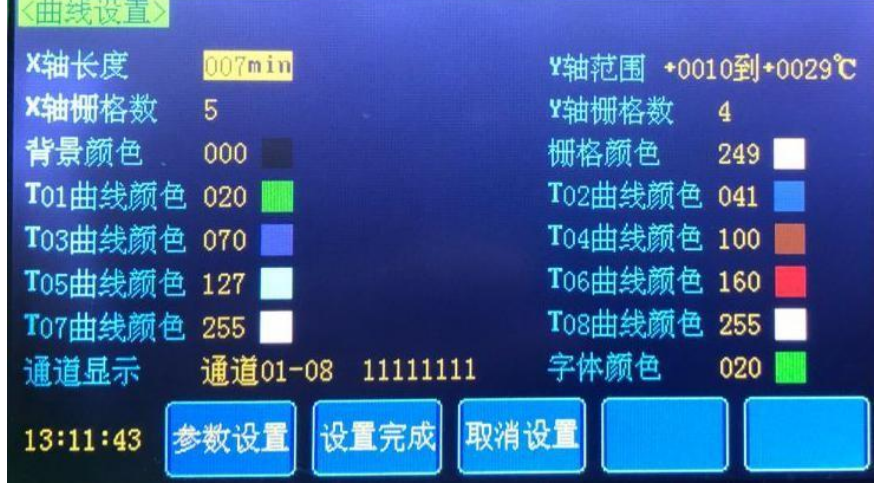

X轴长度:X轴时间值 ,1min~999min可自由设置。

Y轴范围: Y轴温度范围, -1999<sup>~</sup>+1999, 若需设置负数, 则需要确保在数字不为0的时候更改

+/-号。

- X轴栅格数:X轴栅格数多少,1~9 可自由设置。
- Y轴栅格数: Y轴栅格数多少, 1~9 可自由设置。
- 背景颜色:曲线背景颜色值,000~255 可自由设置。

栅格颜色:曲线方格线颜色,000~255 可自由设置。

字体颜色: 曲线页面上字的色彩, 000~255 可自由设置。

曲线颜色:设定每通道曲线的颜色值,000~255 可自由设置。

通道显示:通道曲线打开和关闭设置,0关,1开,每8个通道为一个设置基数。

# <span id="page-15-0"></span>功能设置界面介绍

在任何界面,只要按"DISP"键,即可回到测量显示界面。

按"功能设置"键,即进入功能设置界面,如图所示:

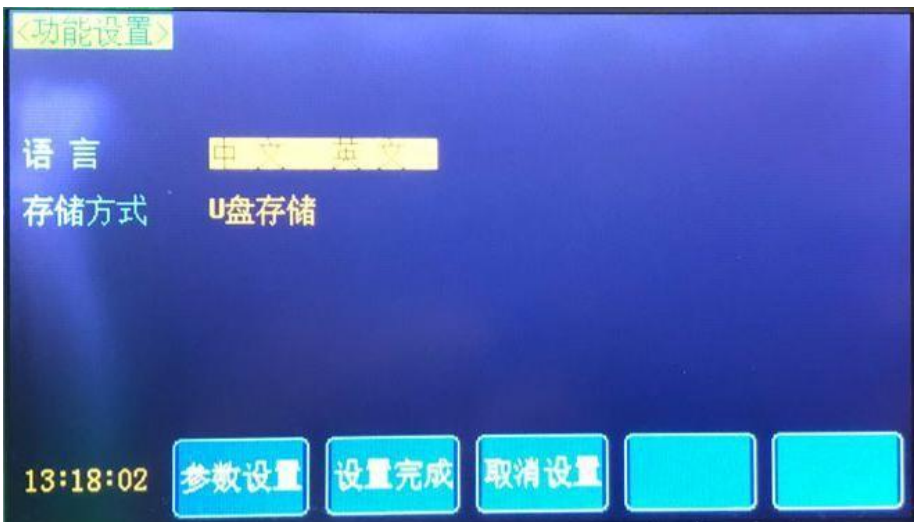

语言:语言包含中文和英文两种语言,中英文任意切换。

设置步骤: 光标区域移动到中文英文,点击"参数设置"键,切换语言,点击"设置完成"键即可 ,如需取消设置,直接点击"取消设置"键。

存储方式:U盘存储

# <span id="page-16-0"></span>系统信息

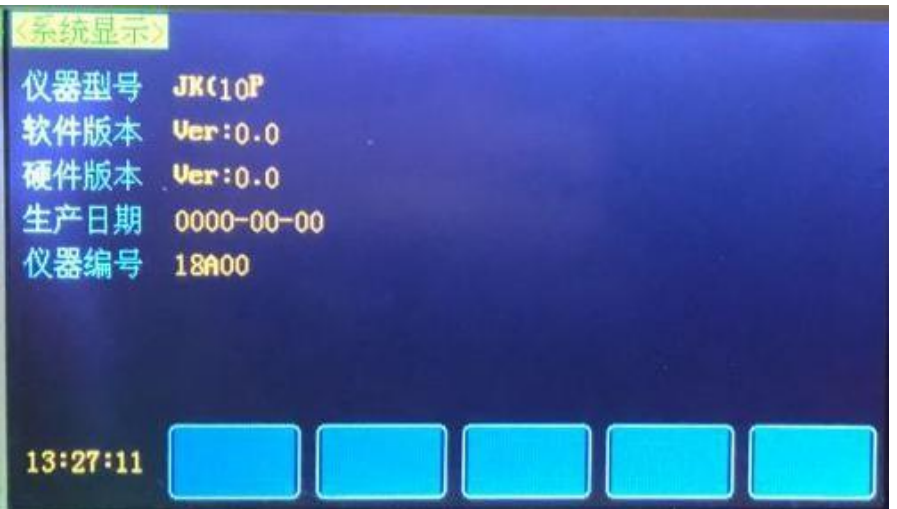

系统信息界面包含:

仪器型号 软件版本 硬件版本 生产日期 仪器编号

# <span id="page-17-0"></span>第四章:仪器通讯

# <span id="page-17-1"></span>多路温度记录仪通讯界面参考

为方便用户,仪器通讯有232接口(DB9口)和USB口两种可选接口。 波特率:范围1200——38400 仪器通讯数据格式:1起始位,8数据位,1停止位(对应8051、8096串行模式1)

串口连接: 标准RS232电平, DB9针脚定义, 2-RXD, 3-TXD, 5-GND

USB通讯接口: 内部是232转USB模块, 出口位置在仪器的后背面(前面板是U盘插口)。 USB 通讯要求:需要安装U盘上的USB驱动软件才能使用。

与电脑连接:用仪器所配USB通讯线连接到电脑USB口,USB驱动安装后,电脑会检测到仪器USB通讯 接口,资源管理器可查到端口号,将通讯软件的端口号指向次端口号就可通讯了。

## <span id="page-18-0"></span>软件操作界面

1 在确保 PC 和仪器之间的 USB通讯电缆连接好后,安装本公司提供的软件后点击JK5080-COM图 标即可打开软件,在软件中的"文件"栏内点击" ■"符号选择文件保存路径,默认保存文件 名是AUTO+序号,目前暂时不能更改保存文件名:

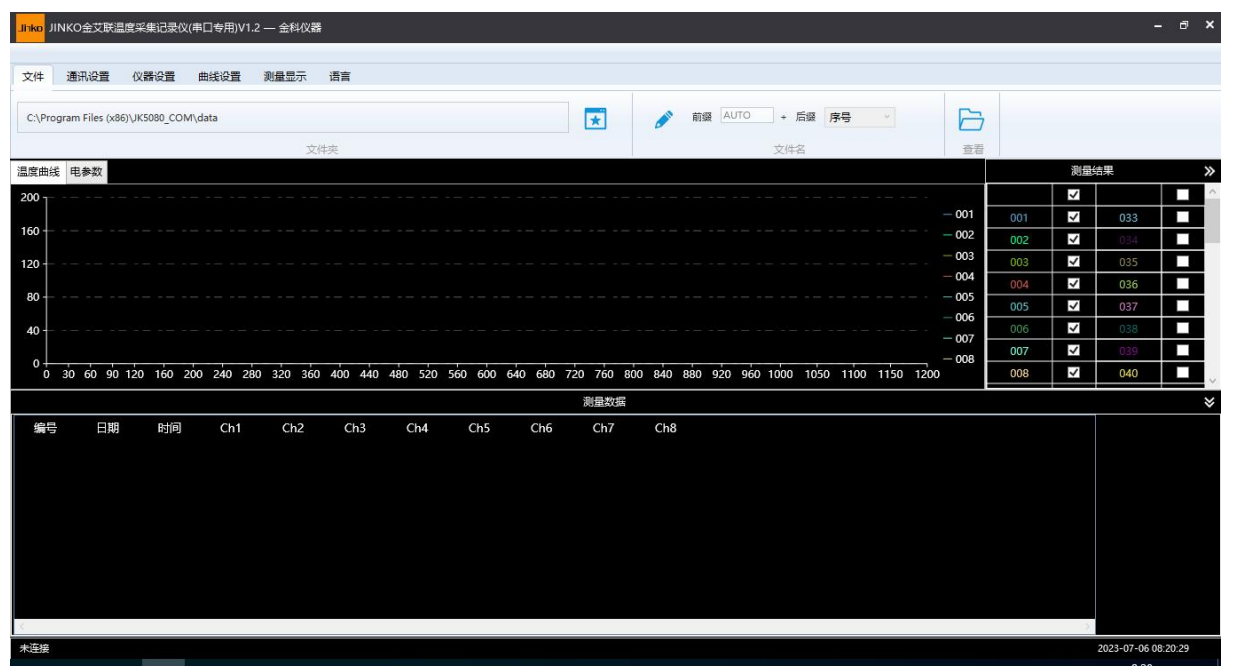

2.点击通讯设置选项,打开通讯设置页面,通讯方式默认为串口通讯,刷新按钮刷新串口号,可手动 选择;波特率需要修改至与链接设备一致,默认为9600;地址需于链接设备地址一致,默认为1; 点击重新联机可以在不关闭软件的情况下重新开始:

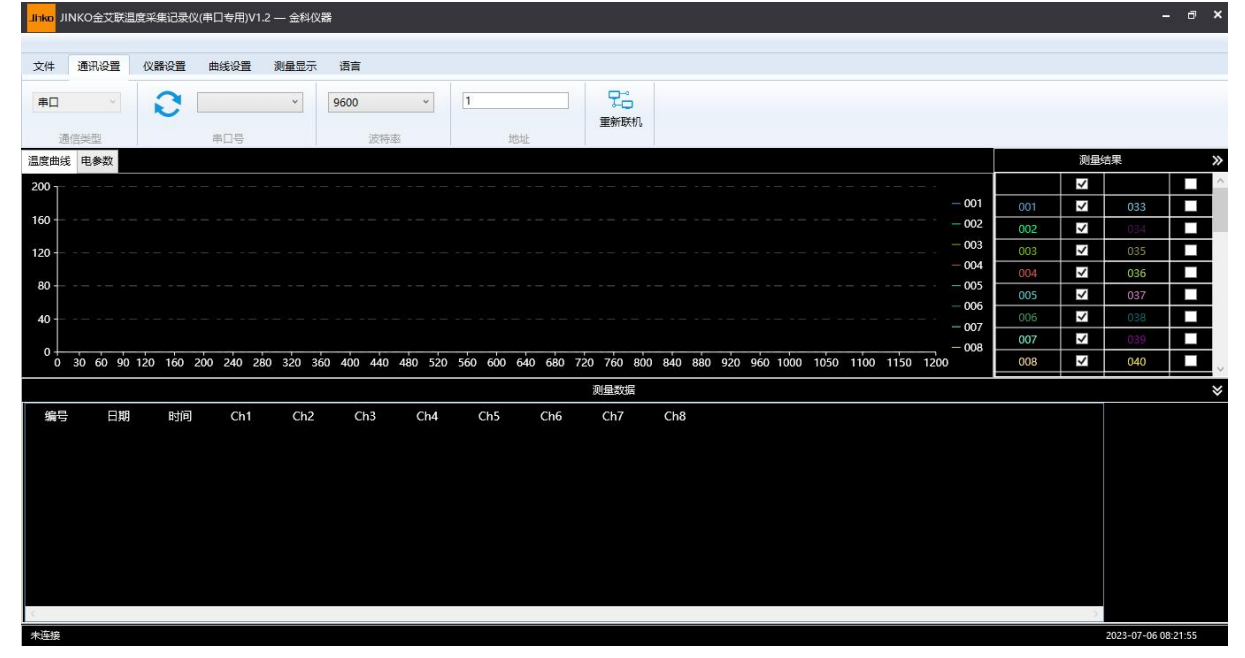

3. 点击仪器设置洗项,进入仪器设置界面,该界面可以选择热电偶型号,需与设备所用热电偶型号一 致,默认为K型热电偶;也可以调整温度单位,注意:该温度单位仅作单位作用,并不会对设备的数 据进行相应换算,为避免出错需调整至与设备设置一致:

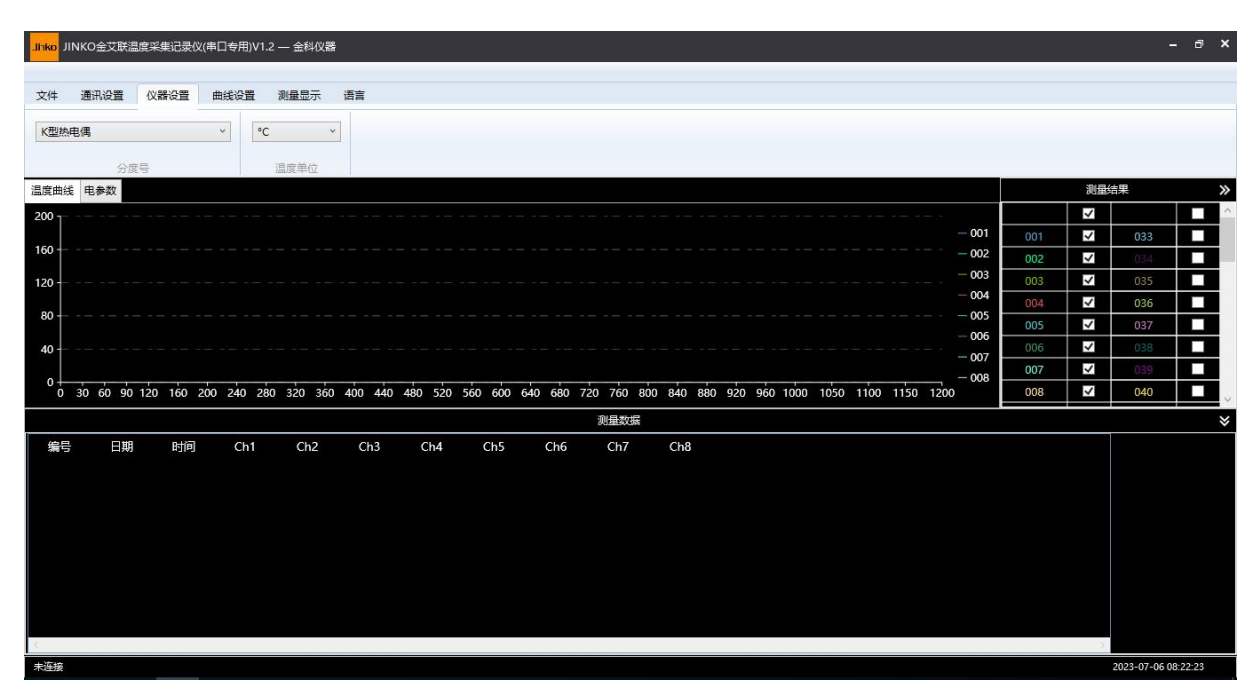

4. 点击曲线设置选项,进入曲线设置界面,曲线类型默认折线,其他无效;曲线宽度可选1~5像素控 制曲线粗细;在实时测量开始前可以通过调整x轴间距设置x轴每格间隔,开始测量后改动无效;上 下限设置可设置y轴显示范围; 曲线追踪平滑滚动不生效, 默认为整屏滚动; 通过上移下移左移右 移按钮查看实时曲线或打开的已储存曲线,复位按钮使曲线恢复原样:

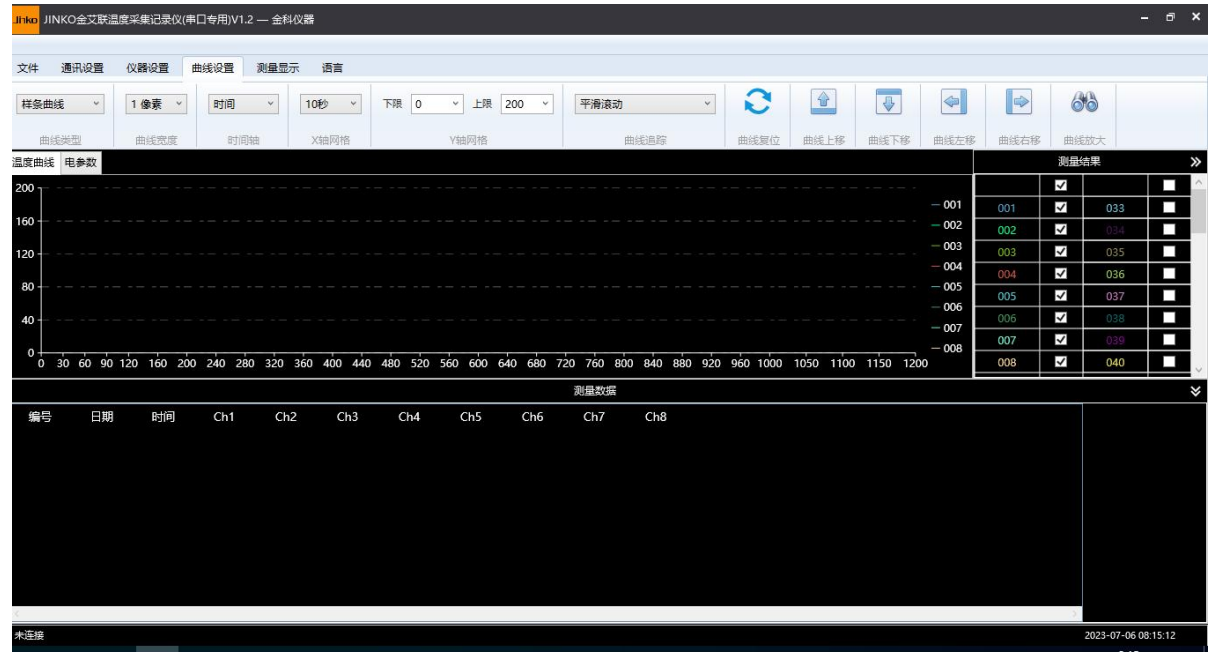

5.点击测量显示,进入测量显示界面,可调整采样时间间隔;点击开始测试,出现曲线,同时记录开 始的时间,同时显示已有曲线的最大值,最小值和平均值;结束测量后自动保存在"文件"界面中 选择的存储文件中:

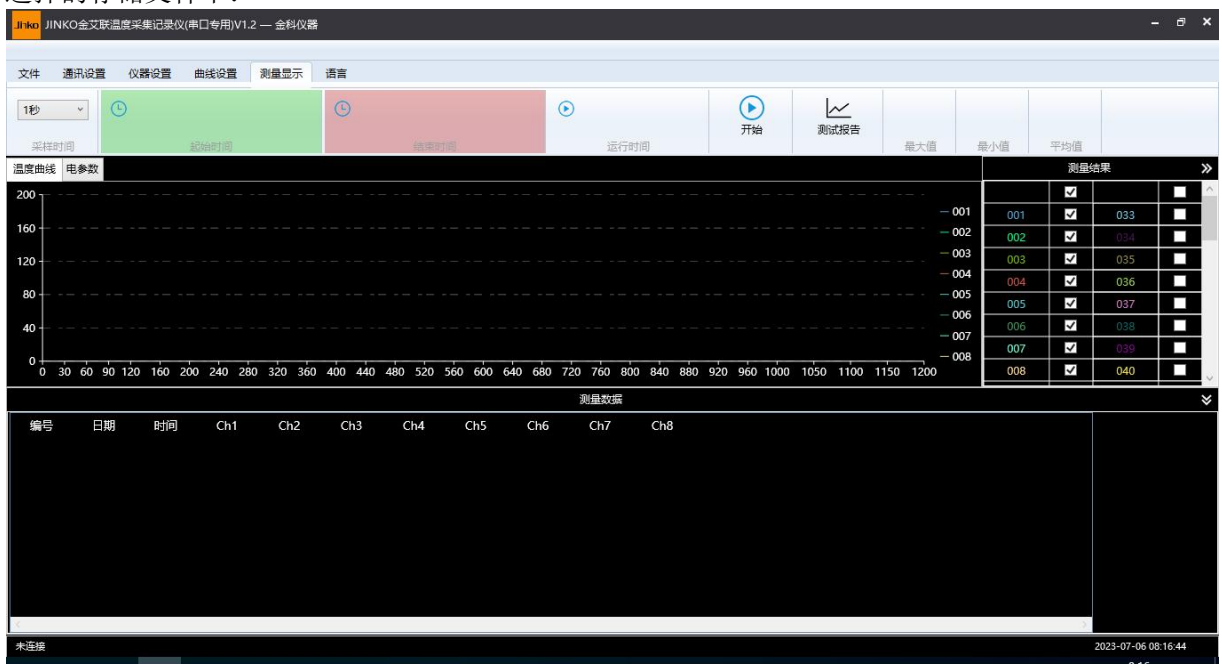

在测量显示界面,点击测试报告,选择保存路径中的Excel文件可查看历史数据:

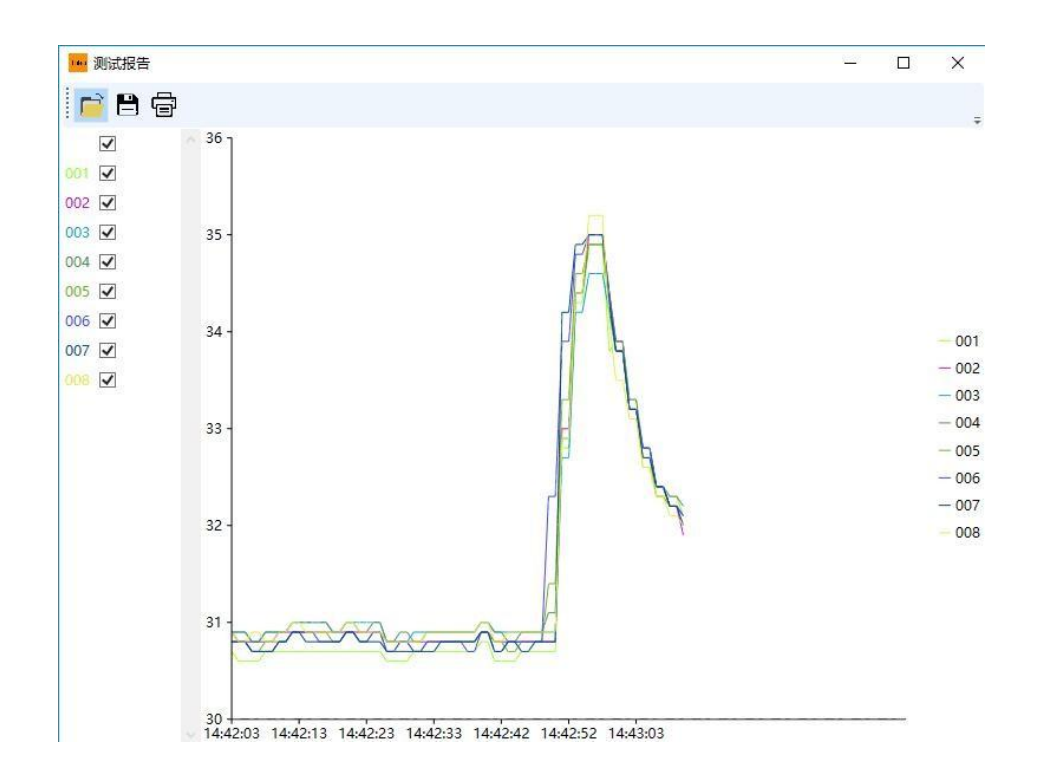

在文件选项界面,点击查看按键,可在保存路径中查看历史数据和曲线图,也可查看U盘从仪器上储存 的数据。

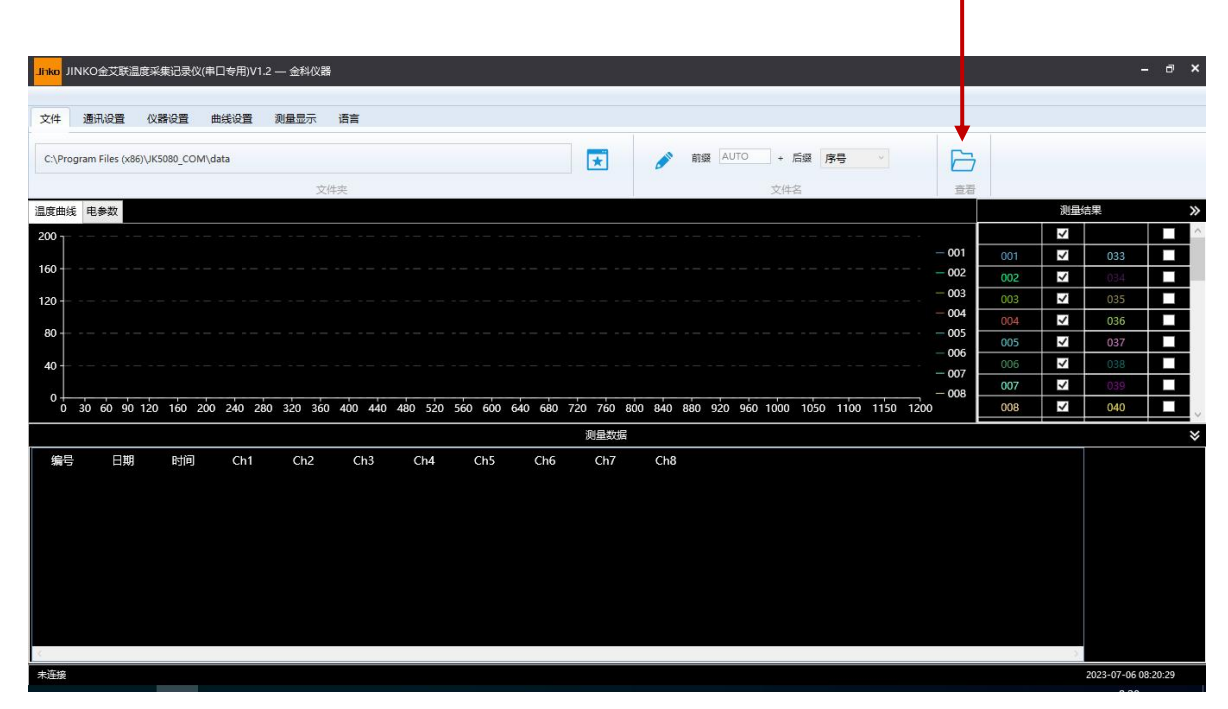

# <span id="page-22-0"></span>仪器通讯命令:

1,

01 03 05 01 00 05 d4 c5(电脑发送)

(01 仪器地址,03 读命令,0501 起始地址,0005 数据地址个数,d4c5 是 CRC) 仪器回: 0x01,0x11,0x0A,0x49,0x44,0x41,0x51,0x38,0x35,0x31,0x38,0x30,0x30,0x5B,0xD6

#### 2,

01 03 01 01 00 02 94 37( 电脑发送) (01 仪器地址,03 读命令,0101 起始地址,0002 地址长度,9437 是 CRC) 仪器回:01 03 04 0064 0032 3a 39 01 地址+03 命令+04 数据个数+0064(100)+0032(50)+3a39(CRC)

3,

01 03 02 58 00 01 04 61(电脑发送) (01 地址,03 读命令,0258 起始地址,0001 数据长度,0461 是 CRC) 仪器回:01 03 02 00 05 78 47 01 地址+03 命令+02 数据个数+00 05(表示摄氏度)+7847(CRC)

4, 读数据:01 03 00 00 00 50 45 f6 50 数据长度,45 f6 是 CRC 仪器回:01 03 a0 00b4 00b5 00b3………………CRC 一个通道数据是 16 进制 2 字节带符号数,转成十进制后最后一位是小数点后的数

5, 上下限设制 01 10 02 04 00 03 06 00 65 00 30 00 00e0EA 01 地址+10 命令+0204 起始地址+0003 数据地址个数+06 数据个数+上限十六进制 0065(101), 下限十六进制 0030(48)+0000+e0ea(CRC) 设置成功仪器回:01 10 02 04 00 03 C0 71